# **Fehlzeit2005 - Produktbeschreibung**

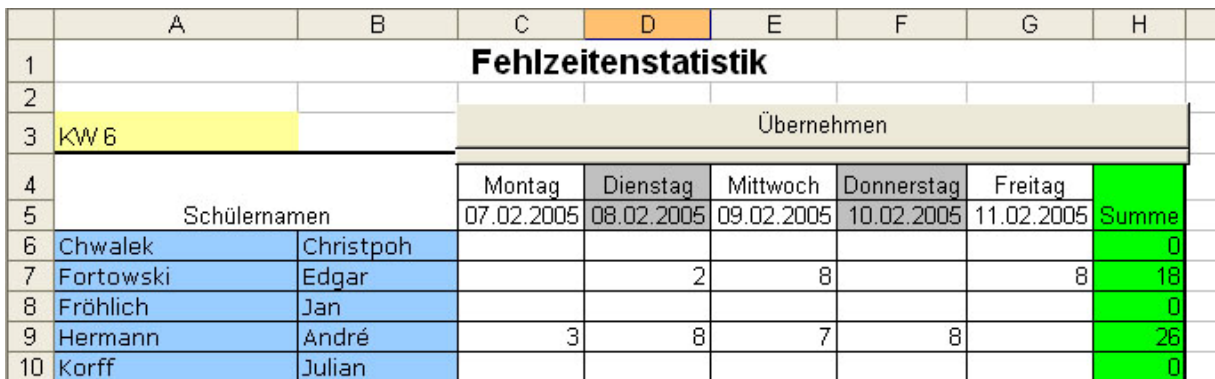

## *Ablaufbeschreibung:*

### **Dateneingabe:**

Suchen Sie in Zelle A3 Ihre aktuelle Kalenderwoche aus und geben Sie für die einzelnen Tage und für jeden Schüler die entsprechenden Fehltage ein.

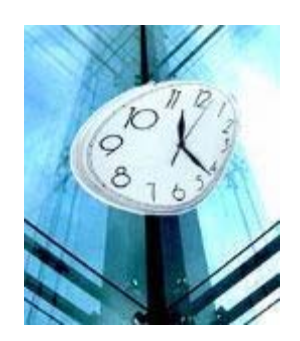

#### **Datenübernahme:**

Die intelligente Fehlzeitenüberprüfung übernimmt die Summen der Kalenderwoche und überträgt diese in ein dafür vorgesehenes Tabellenblatt. Falls eine Kalenderwoche schon angelegt wurde wird das Programm nach einer Fehlermeldung beendet.

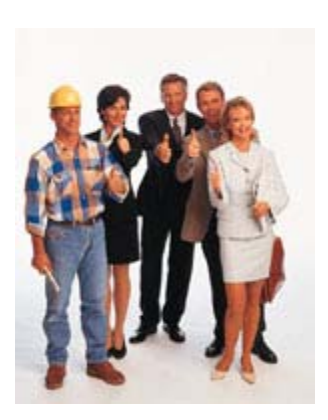

## **Zwischensumme / Abschluss:**

Je nach Bedarf können Sie für eine unterschiedliche Anzahl von Kalenderwochen Zwischensummen bilden. Durch Betätigen der Schaltfläche "Abschluss" werden in der nächstmöglichen Spalte die Summen grün eingefärbt. Durch Betätigen der Schaltfläche "Rückgängig" wird dieser Vorgang widerrufen.

## **Weiter Löschmöglichkeiten:**

Auf beiden Tabellenblättern gibt es die Möglichkeit bisherige Eingaben zurück zu setzen. Hierfür wurde eine nicht beschriftete Schaltfläche eingesetzt.

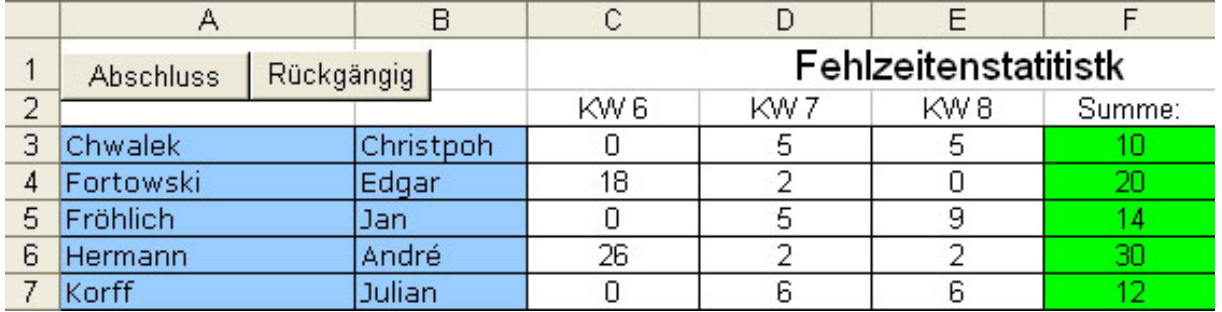

Falls Sie Verbesserungsvorschläge für unser Produkt haben, bitten wir Sie uns unter der kostenfreien Hotline 0180 – 22334455 anzurufen oder uns eine Mail unter info@fehlzeiten2005.com zu senden.